## Intesis®

## Quick Wireless Configuration

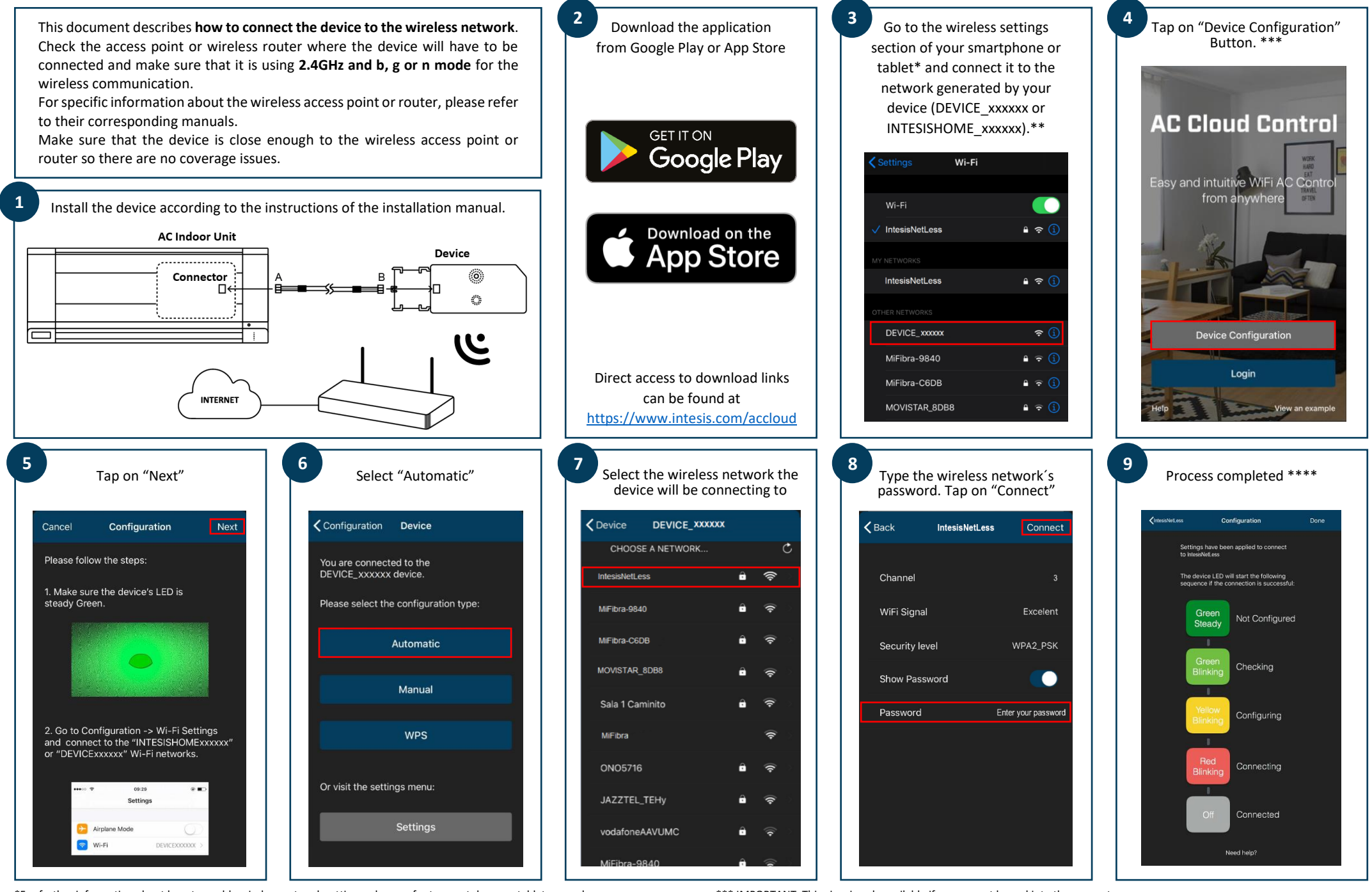

\*For further information about how to enable wireless network settings, please refer to smartphone or tablet manual.

\*\*If the network generated by your device is INTESISHOME\_XXXXXX please make sure the router is configured to allow b mode connections.

\*\*\* IMPORTANT: This view is only available if you are not logged into the account.

\*\*\*\* If the configuration process is not finished as expected, do the whole process again. If problem persist, contact ou[r support team.](https://www.intesis.com/support/contact)